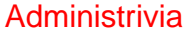

• Reminder: Please do not reboot the machines in this room (HAS 340); people rely on their being available for remote access.

Also be careful not to inadvertently shut them down when trying to log off.

If a previous user has left the machine's screen locked, you can use use control-alt-backspace to restart the graphical subsystem.

**Slide 1**

**Slide 2**

## Why Review History? • To understand roots/development of current operating systems. • As a way of getting many perspectives on "what do we want an o/s to do, and how do we make it do that?" • Because history is intrinsically interesting? Try to imagine what using some of those early machines might have been like. • (To allow the instructor to relive the days of his/her youth?)

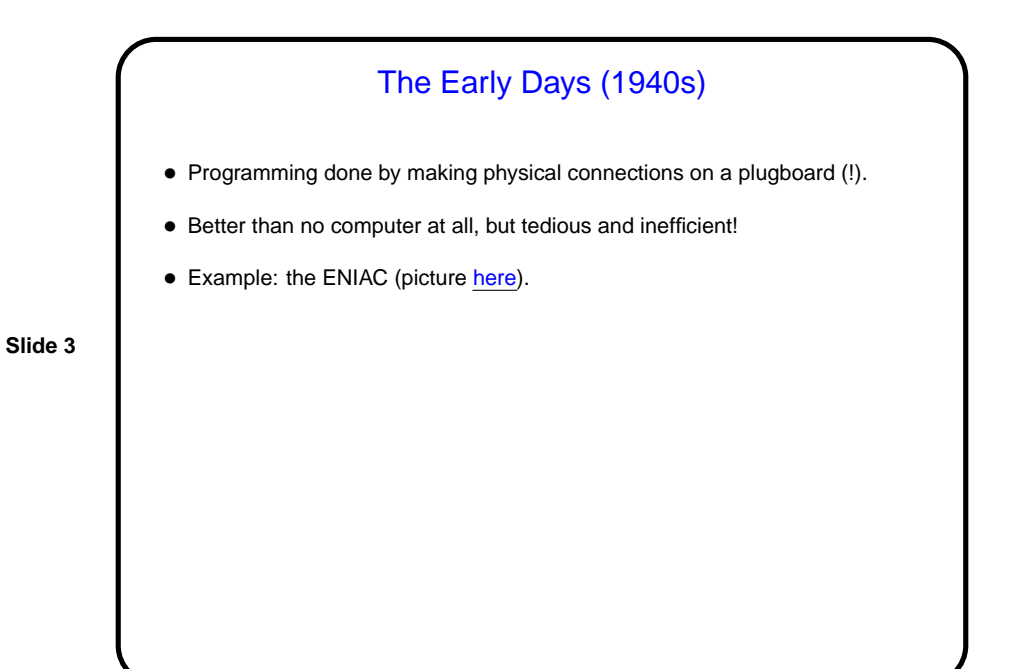

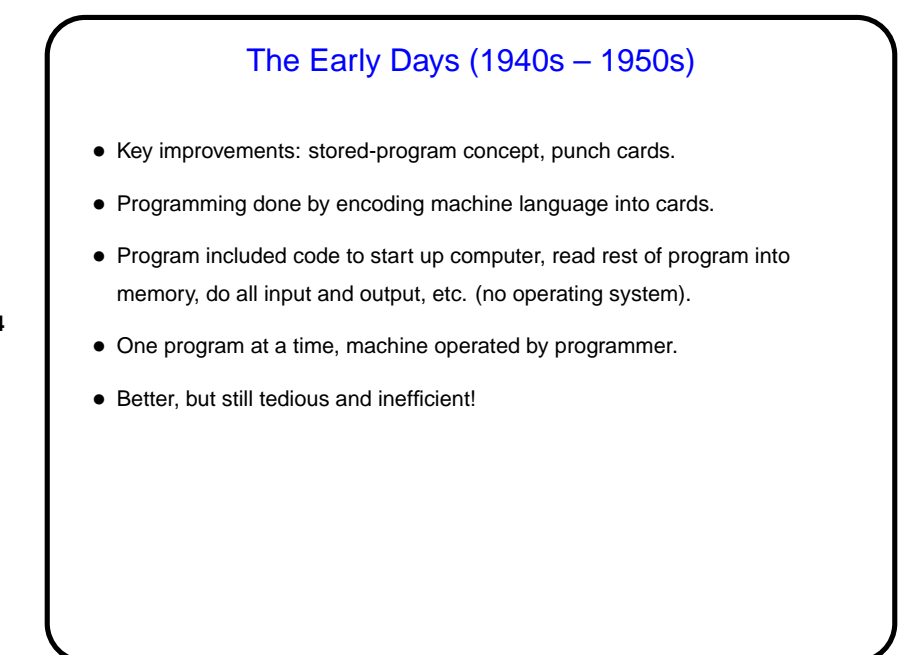

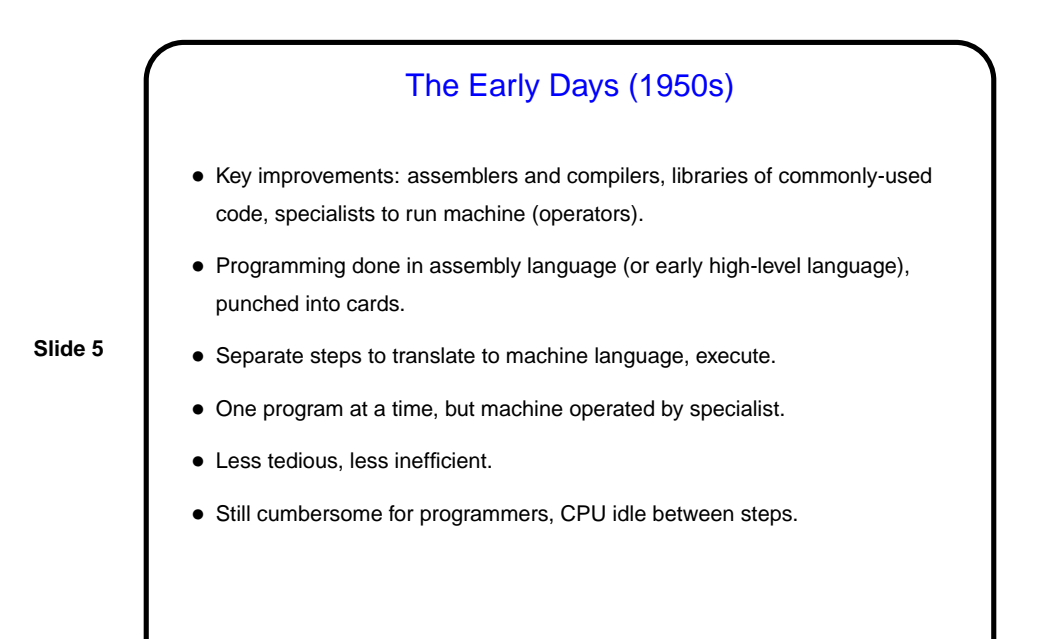

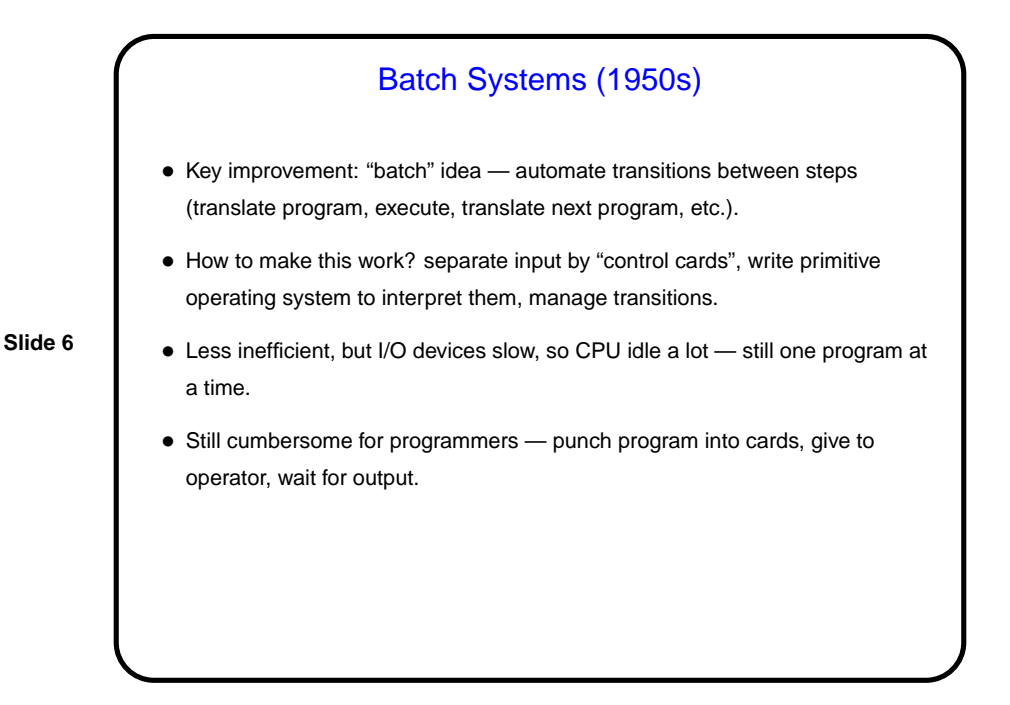

```
Slide 7
             Control Cards — Example
//jobname JOB acctno,name, ....
//stepname EXEC PGM=compiler_name,PARM=(options)
//STEPLIB DD DSNAME=path_for_compiler
//SYSUT1 DD UNIT=SYSDA,SPACE=(subparms)
//SYSPRINT DD SYSOUT=A
//SYSLIN DD DSNAME=object_code,UNIT=SYSDA,
// DISP=(MOD,PASS),SPACE=(subparms)
//SYSIN DD *
source code
/*
//stepname EXEC PGM=load-and-go
....
.... input data for program ....
```
Multiprogramming Systems (1960s – ?) • Key improvement: "multiprogramming" — more than one program in memory, so when one has to wait another can run. • How to make this work? requires much more complex operating system must share memory and I/O devices among programs, switch between them, etc. • Efficient use of hardware. • Still cumbersome for programmers — no real changes here. • Example: IBM mainframe (picture [here,](http://www.computermuseum.li/Testpage/IBM-360-1964-2.jpg) 1964); keypunch machine (picture [here\)](http://www.math-cs.gordon.edu/courses/cs323/FORTRAN/keypunch.jpg); line printer (picture [here\)](http://www.cs.ncl.ac.uk/events/anniversaries/40th/images/peripherals/14.jpg).

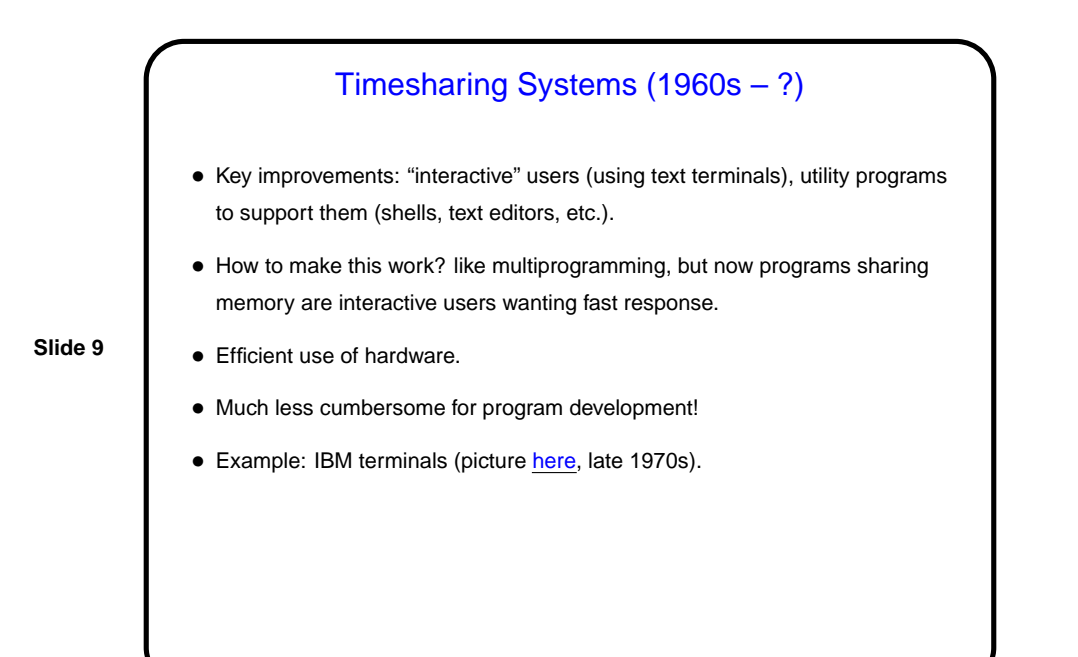

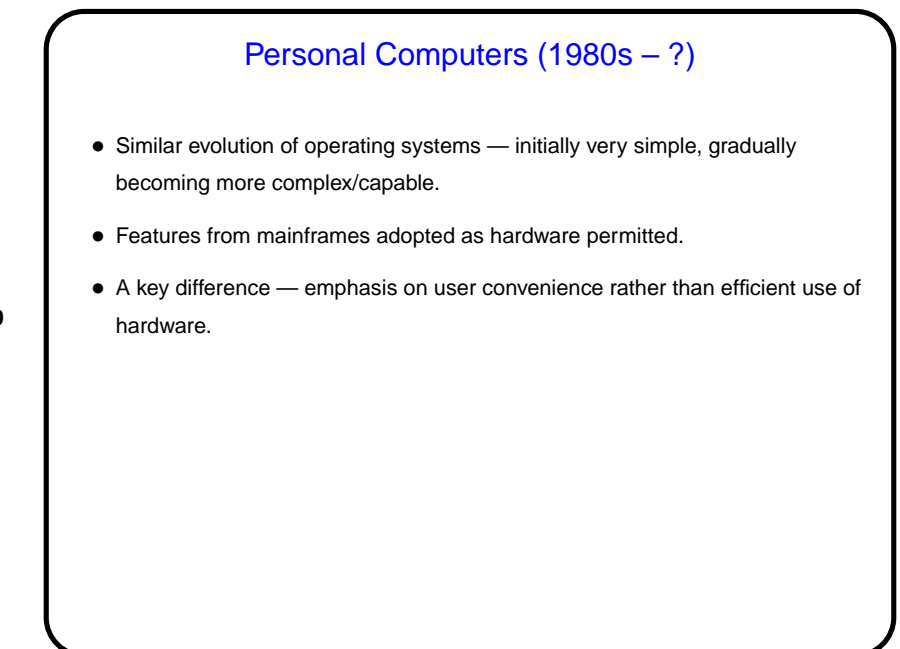

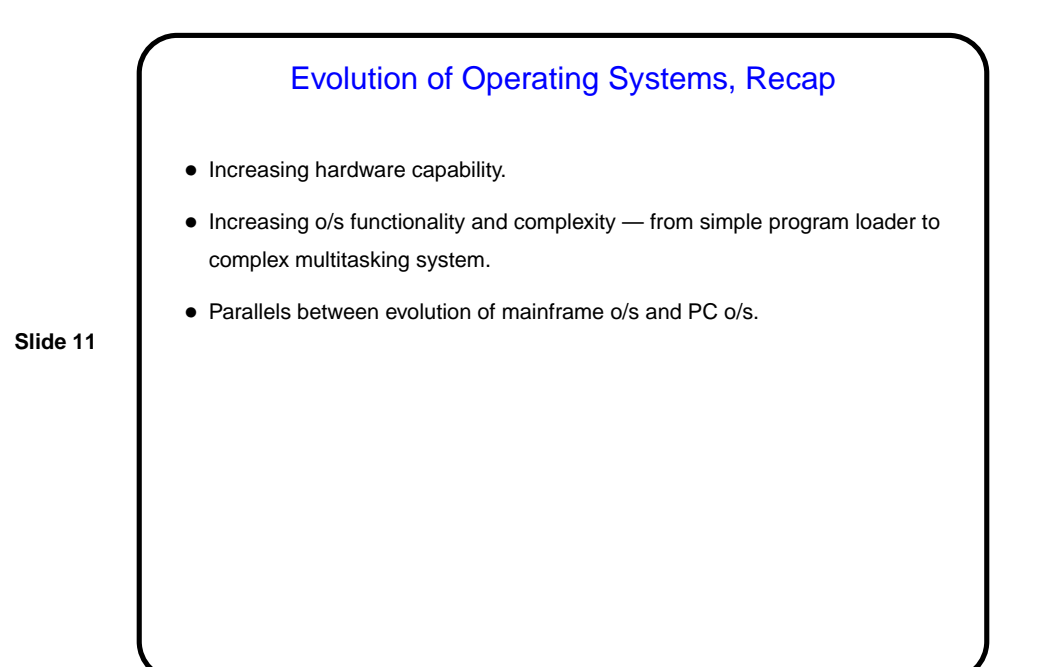

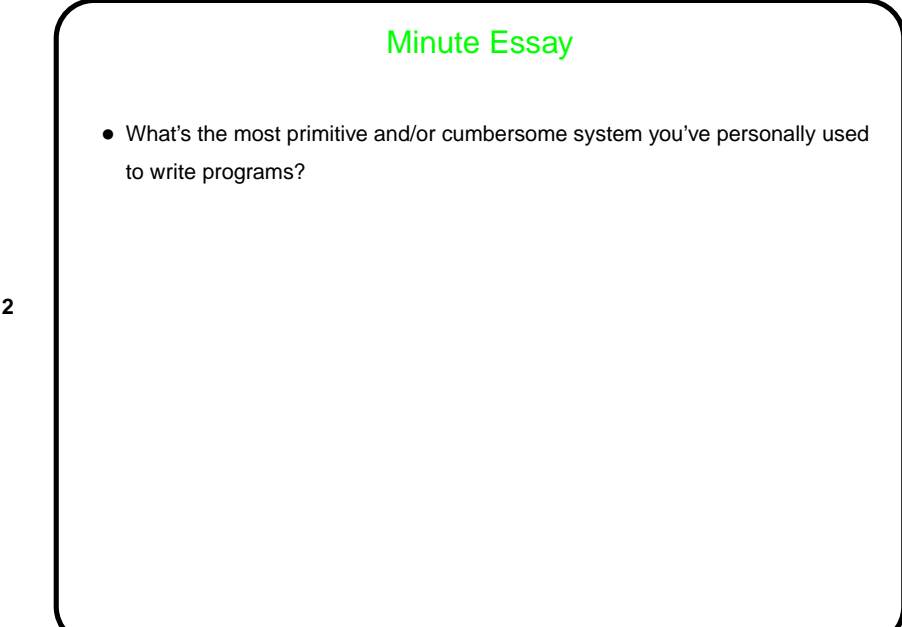